#### Thin Clients

#### <span id="page-0-0"></span>Michael Hartmann <michael.hartmann@as-netz.de>

Augsburger Linux–Infotag 2006

25. März 2006

メロメ メ御 メメ きょくきょう

<span id="page-0-1"></span> $\mathbf{F}$   $\Omega$ 

# Inhalt

#### <sup>1</sup> [Allgemeines](#page-2-0)

- **•** [Definition](#page-2-0)
- [\(Ultra\) Thin und Fat Clients](#page-3-0)
- [Vor- und Nachteile](#page-6-0)

#### <sup>2</sup> [Bootvorgang](#page-7-0)

- **•** [allgemein](#page-7-0)
- [mit Initrd](#page-8-0)

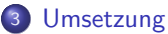

- [Ziele](#page-12-0)
- [Idee](#page-15-0)
- [Erstellen der Initrd und des cloop-Dateisystems](#page-20-0)
- $\bullet$  [/sbin/init](#page-26-0)

#### <sup>4</sup> [Sonstiges](#page-0-0)

- Übriges
- **[Bonus Slides](#page-0-0)**

イロメ イ何 ト イヨ ト イヨメ

 $2990$ 

造

[Definition](#page-2-0) [\(Ultra\) Thin und Fat Clients](#page-3-0) [Vor- und Nachteile](#page-6-0)

イロト イ押 トイヨ トイヨ トー

<span id="page-2-0"></span> $\mathbf{F}$   $\Omega$ 

# Definition

#### Definition

Thin Client: Endgerät eines Netzwerkes, dessen funktionale Ausstattung (größtenteils) auf Ein- und Ausgabe beschränkt ist.

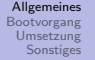

[Definition](#page-2-0) [\(Ultra\) Thin und Fat Clients](#page-5-0) [Vor- und Nachteile](#page-6-0)

# Ultra Thin, Thin und Fat Clients

- **A** Ultra Thin Client:
	- Ausgabe
- **o** Thin Client:
	- Eingabe
	- Ausgabe
- **•** Fat Client:
	- Eingabe
	- Ausgabe
	- Verarbeitung
- Komplettsystem:
	- Eingabe
	- Ausgabe
	- **•** Verarbeitung
	- **•** Verwaltung
- o weitere Schattierungen denkbar

<span id="page-3-0"></span>(B)  $QQ$ 

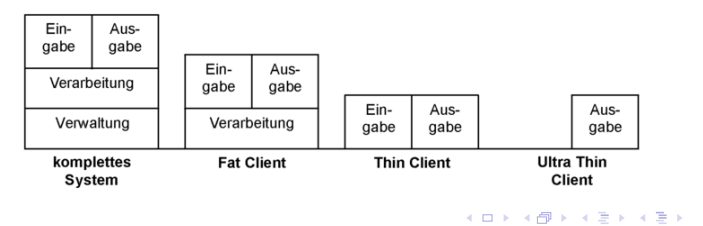

[Definition](#page-2-0) [\(Ultra\) Thin und Fat Clients](#page-5-0) [Vor- und Nachteile](#page-6-0)

イロト イ押 トイヨ トイヨ トー

 $\mathbf{F}$   $\Omega$ 

# Vor- und Nachteile von Thin/Fat Clients und Komplettsystemen

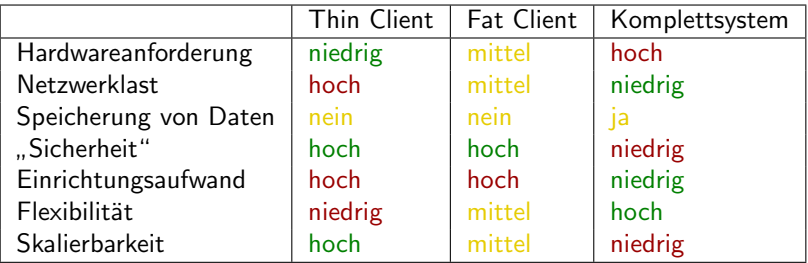

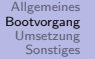

[allgemein](#page-7-0) [mit Initrd](#page-8-0)

### Bootvorgang eines Linux-Systems allgemein

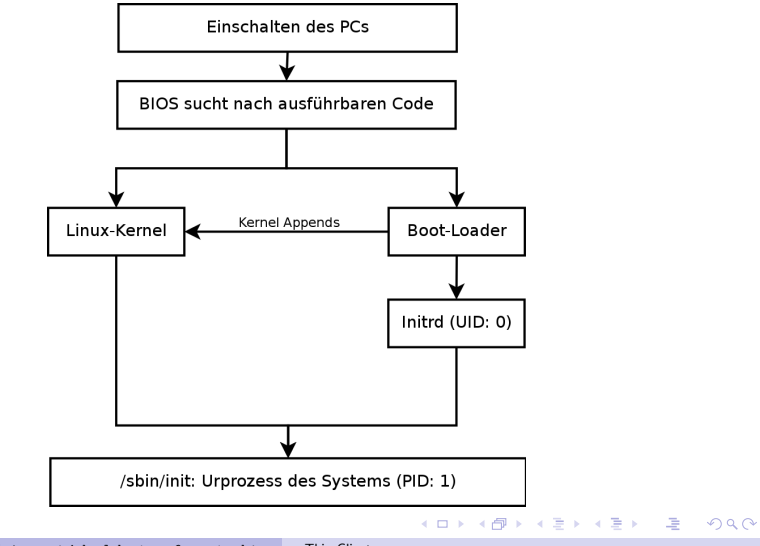

<span id="page-5-0"></span>Michael Hartmann <michael.hartmann@as-netz.de> [Thin Clients](#page-0-1)

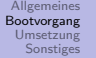

#### [allgemein](#page-7-0) [mit Initrd](#page-8-0)

<span id="page-6-0"></span>KID KAR KERKER E KARA

### Bootvorgang eines Linux-Systems mit initrd

- **1** Einschalten des PCs
- <sup>2</sup> BIOS sucht nach ausfuhrbaren Code ¨
- Boot-Loader lädt Kernel und Initrd
- **4 Kernel mountet Initrd als Ramdisk**
- $\bullet$  /linuxrc wird ausgeführt (mit UID 0),  $\dots$
- **1** . . . mountet das "echte" root-Dateisystem . . .
- $\bullet$  ... und hängt es nach / um (pivot\_root)
- $\bullet$  init (/sbin/init) wird ausgeführt (PID 1)
- <sup>9</sup> initrd wird unmounted

[Allgemeines](#page-2-0) [Bootvorgang](#page-7-0) [Umsetzung](#page-12-0) **[Sonstiges](#page-0-0)** [Ziele](#page-12-0) Idee [Erstellen der Initrd und des cloop-Dateisystems](#page-20-0) [/sbin/init](#page-26-0)

イロト イ押 トイヨ トイヨ トー

<span id="page-7-0"></span> $\mathbf{F}$   $\Omega$ 

# Ziele

- festplattenlos ("Diskless-Client"):<br>Number 1
	- Netzwerk als Datenspeicher
- flexibel:
	- Auswahl zwischen Arbeiten auf lokalem oder entfernten Rechner
	- automatische Serversuche
	- möglichst hardwareunabhängig (allerdings: x86-Plattform)
- $\bullet$  einfach.  $\bullet$ 
	- . . . anzupassen
	- . . . einzurichten
	- . . . benutzbar

[Allgemeines](#page-2-0) [Bootvorgang](#page-7-0) [Umsetzung](#page-12-0) **[Sonstiges](#page-0-0)** [Ziele](#page-12-0) Idee [Erstellen der Initrd und des cloop-Dateisystems](#page-20-0) [/sbin/init](#page-26-0)

#### Idee

- Kernel und Initrd werden über das Netzwerk geladen (z.B. durch PXE)
- <sup>2</sup> Root-Dateisystem ist Ramdisk (cramfs) mit Minisystem (busybox)
- **3** /sbin/init wird gestartet:
	- lädt notwendige Netzwerkmodule (im Moment nur für Netzwerkkarten (Ethernet))
	- **2** statische Netzwerkkonfiguration oder DHCP (udhcpc)
	- **■** automatische Suche nach Server mittels Multicast (ncp) oder über Kernel-Kommandozeile (Kernel-Append)
	- <sup>4</sup> Mounten des Ordners mit Thin Client Dateien (cloop-Image) des Servers mittels SSH (shfs)
	- Mounten des "cloop-Dateisystems", das späteres Root-Dateisystem<br>- sathält enth¨alt

イロト イ押 トイヨ トイヨ トー

GB.

<span id="page-8-0"></span> $\Omega$ 

- **O** späteres Root-Dateisystem durch unionfs schreibbar machen ...
- $\bullet$  ... und mittels pivot\_root nach / umhängen
- 8 /sbin/init des Thin Client Systems starten

[Ziele](#page-12-0) Idee [Erstellen der Initrd und des cloop-Dateisystems](#page-20-0) [/sbin/init](#page-26-0)

### Anderung der Dateisystemshierarchie

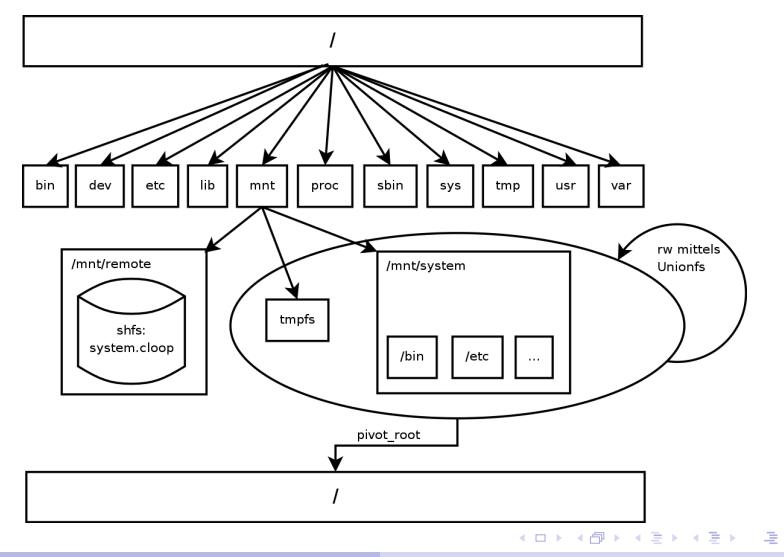

Michael Hartmann <michael.hartmann@as-netz.de> [Thin Clients](#page-0-1)

 $\eta$ are

[Allgemeines](#page-2-0) [Bootvorgang](#page-7-0) [Umsetzung](#page-12-0) **[Sonstiges](#page-0-0)** [Ziele](#page-12-0) Idee [Erstellen der Initrd und des cloop-Dateisystems](#page-20-0) [/sbin/init](#page-26-0)

イロト イ押ト イヨト イヨト

 $\equiv$ 

 $\Omega$ 

### Erstellen der Initrd

- **•** cramfs als Dateisystem der Ramdisk:
	- klein, da komprimiert  $(< 4$  MiB)
	- allerdings nicht schreibbar
- Erstellen eines "Mini-Linux-System" mit ...<br>C
	- wichtigsten Systemtools (u.a.: mount, shell, ssh)
	- benötigten Bibiliotheken
	- Kernel-Modulen (u.a.: Netzwerkkarten, unionfs, shfs, cloop)
	- statischen Gerätedateien (/dev)
	- Mountpunkte (/proc, /sys, /mnt)
- busybox als platzsparende Alternative:
	- $\bullet$  beinhaltet wichtigste UNIX-Tools (z.B.: shell, pivot\_root, ls ...)
	- **nur ein Binary: sehr geringer Overhead**
	- einfach und schnell anpassbar

[Allgemeines](#page-2-0) [Bootvorgang](#page-7-0) [Umsetzung](#page-12-0) [Sonstiges](#page-0-0) [Ziele](#page-12-0) Idee [Erstellen der Initrd und des cloop-Dateisystems](#page-20-0) [/sbin/init](#page-26-0)

イロト イ押ト イヨト イヨト

 $\equiv$  $\Omega$ 

### Erstellen des cloop-Dateisystems

- **1** Installieren eines Debian-Systems
- 2 Installieren der benötigten Pakete
- **3** Konfiguration des Systems
- <sup>4</sup> evtl. automatische Konfiguration des Systems (X-Autokonfiguration)
- **•** Andern von /etc/fstab
- **6** Aufräumen des Systems:
	- alte Logdateien
	- Verlaufsdateien (z.B.: .bash\_history)
	- heruntergeladene Dateien/Pakete
- <sup>7</sup> Speichern des Debian-Systems in einem ext2-Dateisystem
- <sup>8</sup> Kompression des ext2-Dateisystems mittels cloop (create\_compressed\_fs)

[Ziele](#page-14-0) Idee [Erstellen der Initrd und des cloop-Dateisystems](#page-20-0) [/sbin/init](#page-26-0)

<span id="page-12-0"></span>KID KAR KERKER E KARA

#### proc und sysfs mounten

#### $\sqrt{\mathsf{sbin}}/\mathsf{init}$

```
echo -n <sup>"Mounting proc (/proc)...</sup>
mount -nt proc none /proc
check $?
echo -n "Mounting sysfs (\frac{s}{s}) \ldotsmount -nt sysfs none /sys
check $?
```
● proc und sysfs für einige Programme dringend erforderlich

[Allgemeines](#page-2-0) [Bootvorgang](#page-7-0) [Umsetzung](#page-12-0) **[Sonstiges](#page-0-0)** [Ziele](#page-14-0) Idee [Erstellen der Initrd und des cloop-Dateisystems](#page-20-0) [/sbin/init](#page-26-0)

イロメ イ団メ イモメ イモメー

 $\mathbf{F}$   $\Omega$ 

### Fehlerverwaltung

```
# Prüfen, ob letztes Kommando erfolgreich war
check () {
 if [ "$1" = 0 ]; then
    echo ¨done¨;
 else
    echo ¨failed¨;
    echo ¨Starting /bin/sh (PID 1)...¨
    exec /bin/busybox sh; # wir brauchen PID 1...
 fi
}
```
- einfach, zweckmäßig
- nicht "schön", keine Fehlermeldungen
- **•** praktisch beim Debuggen

[Allgemeines](#page-2-0) [Bootvorgang](#page-7-0) [Umsetzung](#page-12-0) **[Sonstiges](#page-0-0)** [Ziele](#page-12-0) Idee

[Erstellen der Initrd und des cloop-Dateisystems](#page-20-0) [/sbin/init](#page-26-0)

<span id="page-14-0"></span>KID KAR KERKER E KARA

#### Auslesen der Kernel-Kommandozeile

```
get var ( ) { # Kommandozeile parsen
  echo "`tr ' ' '\langle p \rangle' < /proc/cmdline | /bin/grep "$1 = 0" | \
  cut -d = -f2-<sup>o</sup>
}
# Variablen setzen
MODULE=¨`get var MODULE`¨ # nur dieses Modul laden
IP="`get_var IP`" # diese IP benutzen...
ROUTE="`get_var ROUTE`" # mit diesem GW...
DEV="`get_var DEV`" # und diesem Gerät
DIR="`get_var DIR`" # Pfad auf Server
SERVER=¨`get var SERVER`¨ # IP des Servers
```
[Ziele](#page-12-0) Idee [Erstellen der Initrd und des cloop-Dateisystems](#page-20-0) [/sbin/init](#page-26-0)

メロメ メ御 メメ きょくきょう

<span id="page-15-0"></span> $\mathbf{F}$   $\Omega$ 

### Ubersicht: Kernel-Kommandozeilen Optionen ¨

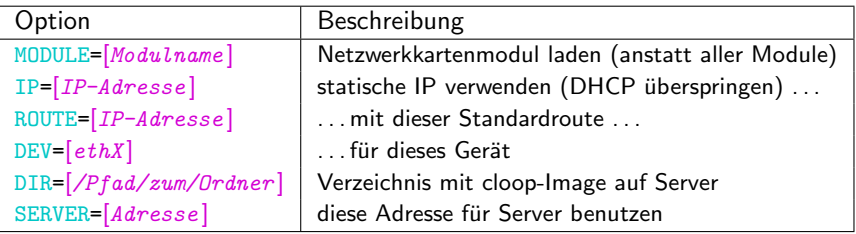

[Ziele](#page-12-0) Idee [Erstellen der Initrd und des cloop-Dateisystems](#page-20-0) [/sbin/init](#page-26-0)

イロト イ押 トイヨ トイヨ トー

 $\mathbf{F}$   $\Omega$ 

#### Laden benötigter Module

```
if [ $MODULE ]; then
  echo -n "Loading $MODULE... "
  xmodprobe -q $MODULE
  check $?
else
  # alle Module laden
  echo ¨Loading modules for network cards...¨
  for netmodule in \
  /lib/modules/`uname -r`/kernel/drivers/net/*.ko; do
    netmodule=¨`basename $netmodule .ko`¨
    echo <sup>"</sup> Loading $netmodule...<sup>"</sup>
    xmodprobe $netmodule 2> /dev/null # keine Fehler, kein Test
  done
fi
```
[Ziele](#page-12-0) Idee [Erstellen der Initrd und des cloop-Dateisystems](#page-20-0) [/sbin/init](#page-26-0)

 $\Omega$ 

### (automatische) Konfiguration des Netzwerks

```
if \lceil $IP \rceil; then
  [ ! $DEV ] && DEV=¨eth0¨
  echo -n <sup>"</sup>Setting up $DEV (IP: $IP)...
  ifconfig $DEV $IP up
  check $?
  if [ $ROUTE ]; then
    echo -n ¨Setting default gateway ($ROUTE)... ¨
    route add default gw $ROUTE
    check $?
  fi
else
  echo -n ¨Configuring network interface(s) using DHCP... ¨
  udhcpc -q 2> /dev/null # wir wollen keinen Daemon
  check $?
fi
```
[Ziele](#page-12-0) Idee [Erstellen der Initrd und des cloop-Dateisystems](#page-20-0) [/sbin/init](#page-26-0)

<span id="page-18-0"></span>KID KAR KERKER E KARA

### automatische Erkennung des Servers

```
if [ ! $SERVER ]; then
  echo -n \BoxLooking for server...
 mount -t tmpfs tmpfs /tmp \&& cd /tmp/
 npoll 2> /dev/null
  SERVER="'cat /tmp/server_ip'"
  check $?
  cd / && umount /tmp
fi
```
- "quick 'n dirty": Multicast mit ncp<br>.
- allerdings: schreibbares Verzeichnis benötigt  $\rightarrow$  tmpfs

[Ziele](#page-12-0) Idee [Erstellen der Initrd und des cloop-Dateisystems](#page-20-0) [/sbin/init](#page-26-0)

KID KAR KERKER E KARA

### Mounten des späteren Root-Dateisystems

#### $\sqrt{\mathsf{sbin}}/\mathsf{init}$

```
# Standardordner
```
[ ! \$DIR ] && DIR=¨/opt/thinclient/system¨

echo -n ¨Mounting remote filesystem from \$SERVER using shfs... shfsmount --nomtab root@\$SERVER:\$DIR /mnt/remote 2> /dev/null check \$?

```
echo -n "Loading cloop module... "
xmodprobe cloop file=/mnt/remote/system.cloop
check $?
```

```
echo -n ¨Mouning ext2-filesystem containing /... ¨
mount -o ro -t ext2 /dev/cloop /mnt/system
check $?
```
[Ziele](#page-12-0) Idee [Erstellen der Initrd und des cloop-Dateisystems](#page-22-0) [/sbin/init](#page-26-0)

イロト イ押 トイヨ トイヨ トー

 $\equiv$ 

<span id="page-20-0"></span> $\Omega$ 

### Mounten des späteren Root-Dateisystems: Probleme

ssh:

- keine Passworteingabe:
	- Deaktivieren des Tastatur-Echos nicht möglich  $\rightarrow$  Public-Key
- " You don´t exist go away!": libnss fehlt  $\rightarrow$  in die Initrd integrieren
- known\_hosts nicht schreibbar (cramfs!): Symlink /.ssh/known\_hosts  $\rightarrow$  /dev/null
- ssh greift auf Ramdisk zu:

 $\mathsf{nicht}$  aushängbar, da "Device busy"  $\rightarrow$  RAM-Verschwendung

shfsmount:

mtab nicht schreibbar (cramfs!): shfsmount-Option: nomtab

[Ziele](#page-12-0) Idee [Erstellen der Initrd und des cloop-Dateisystems](#page-22-0) [/sbin/init](#page-26-0)

KID KAR KERKER E KARA

### Schreibbar machen des späteren Root-Dateisystems

```
echo -n <sup>"Mounting tmpfs on /mnt/tmpfs...</sup>
mount -t tmpfs none /mnt/tmpfs
check $?
echo -n <sup>"Using unionfs for rw-\prime...</sup>
mount -t unionfs -o dirs=/mnt/tmpfs=rw:/mnt/system=ro unionfs \
/mnt/system
check $?
```
[Ziele](#page-12-0) Idee [Erstellen der Initrd und des cloop-Dateisystems](#page-20-0) [/sbin/init](#page-26-0)

イロト イ押 トイヨ トイヨ トー

<span id="page-22-0"></span>GB.  $\Omega$ 

# Starten des (eigentlichen) Thin-Client Systems

#### /sbin/init

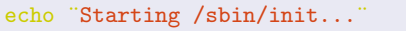

cd /mnt/system && pivot root . initrd/ && exec /sbin/init 2

- pivot\_root: Root-Dateisystem wechseln: /mnt/system  $\rightarrow$  /
- $\bullet$  exec: /sbin/init benötigt PID 1
- $\bullet$  /sbin/init übernimmt weiteren Bootvorgang

[Ubriges](#page-0-0) ¨ [Bonus Slides](#page-0-0)

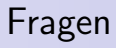

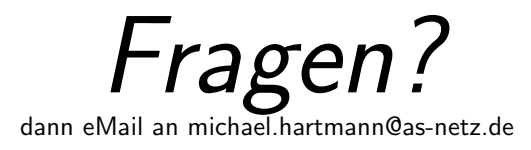

[Ubriges](#page-0-0) ¨ [Bonus Slides](#page-0-0)

イロト イ押 トイヨ トイヨ トー

 $\mathbf{F}$   $\Omega$ 

### LUGA-Treffen

#### Treffen der LUGA

- wann? jeden ersten Mittwoch im Monat um 19 Uhr
- wo? in den Räumen des ACF (Fröhlichstraße 6)
- was? Newsflash, Diskussionen, Vorträge, Hilfe uvm.
- weitere Informationen: <http://www.luga.de/>

**Übriges** [Bonus Slides](#page-0-0)

### Bonus Slide: XDMCP

- XDMCP: X display manager control protocol
- Netzwerkprotokoll: X-Terminal ←→ X-Server
- erlaubt (ohne großen Aufwand) Arbeiten auf entfernten X-Server

#### kdmrc (normalerweise: /etc/kde3/kdm/kdmrc)

[Xdmcp] # Whether KDM should listen to incoming XDMCP requests. # Default is true Enable=true # auf true setzen oder auskommentieren, um Xdmcp zu aktivieren

**Übriges** [Bonus Slides](#page-0-0)

### Bonus Slide: PXE

- **PXE: Preboot Execution Environment**
- Betriebssystem unabhängige Umgebung für Netzwerkboot
- auf sehr vielen Geräten vorhanden
- Ablauf:
	- **1 PXE boot ROM wird gestartet**
	- <sup>2</sup> PXE boot ROM schickt DHCP request
	- **3** DHCP-Server antwortet mit einer zusätzlichen "filename" Option

- **4** PXE lädt die angegebene Datei über TFTP (z.B.: pxelinux)
- **5** Datei wird ausgeführt
- <span id="page-26-0"></span>**6** Datei übernimmt nun weiteren Bootvorgang

[Ubriges](#page-0-0) ¨ [Bonus Slides](#page-0-0)

### Bonus Slide: PXE einrichten

#### o TFTPD

- INITFTPD PATH in Konfiguration anpassen
- **o** TFTPd starten
- DHCPd:
	- filename "pxelinux.0" zur Konfiguration hinzufügen
	- $\bullet$  evtl. next-server IP zur Konfiguration hinzufügen
	- **DHCP-Server starten**
- syslinux/pxelinux
	- pxelinux.0 in INITFTPD\_PATH kopieren
	- pxelinux.cfg in INITFTPD PATH erstellen mit Angaben zu Kernel, Initrd und Appends